## **RedHell Tracking**

Mathias Ochsendorf

Chair for Computer Aided Architectural Design CAAD, Institute of Building Technology, Department of Architecture, Swiss Federal School of Technology, Zurich, Switzerland. e-mail: ochsendorf@hbt.arch.ethz.ch

The tracking in the red hell is based on an image comparison algorithm. The live camera image is compared against a static background image. The background image is updated each time the status of a neon lamp in the red hell change. This paper describes the ongoing development process of this new tracking application.

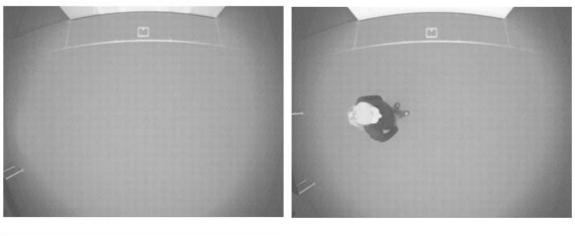

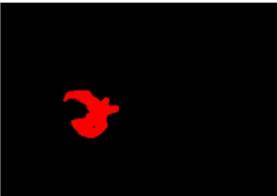

<spacebox>

<trackingSimple>

<bodycount>o</bodycount>

Figure 1 the comparision process

## Tracking Process

Get Current Camera Image

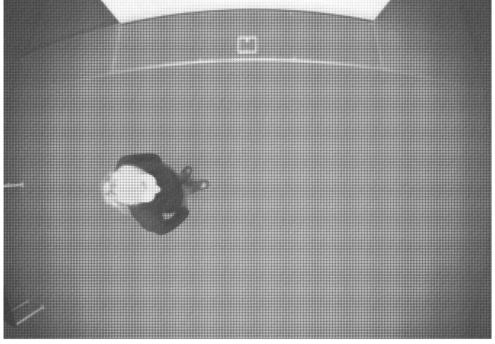

Figure 2 live camera image

Multiply Original Image by 0.5

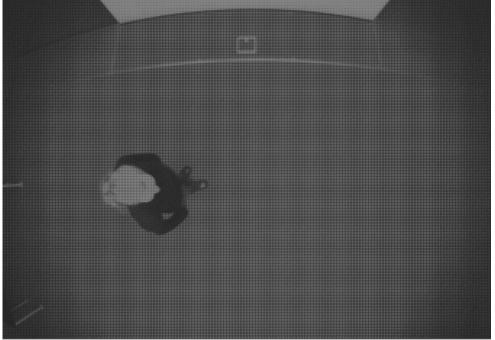

Figure 3 live image multiplied by 0.5

## Load Background Image

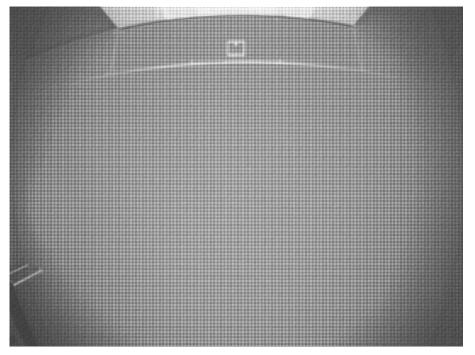

Figure 4 the background image

Reverse Background Image

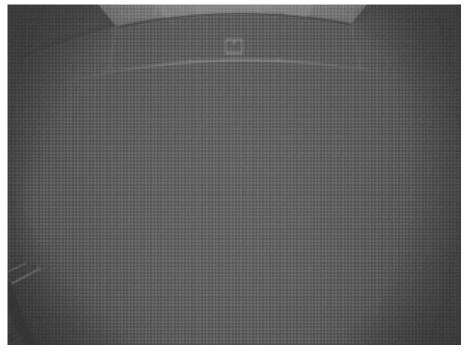

Figure 5 reverse background image

Multiply Background Image by 0.5

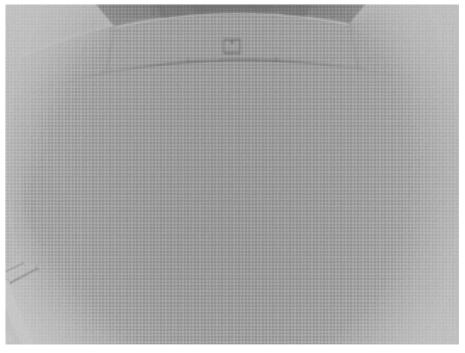

Figure 6 camera image multiplied by 0.5

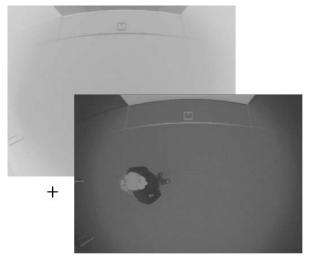

Addition of Original Image with Background image

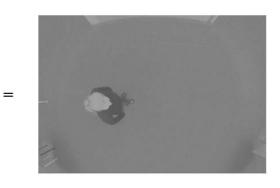

Figure 7 addition of the two images

## Compute Threshold

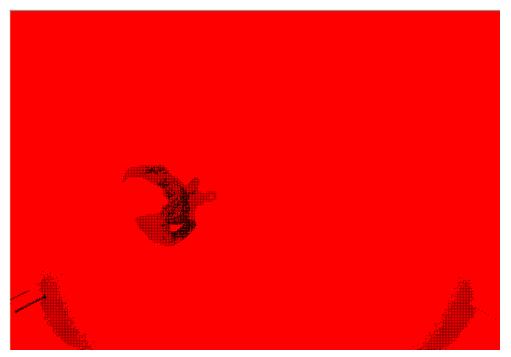

Figure 8 digital threshold of the image

Invert Binary Image

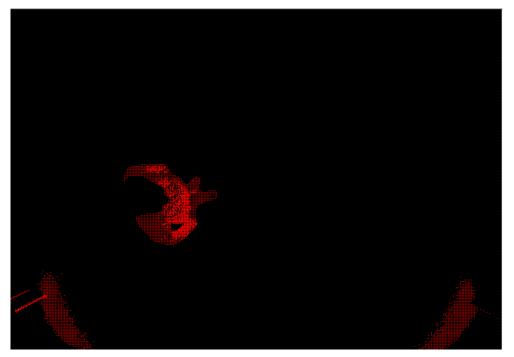

Figure 9 invert image

## Dilate objects

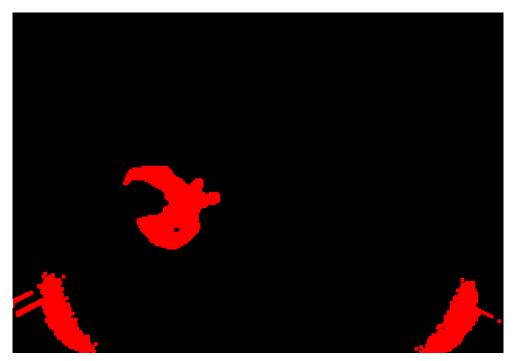

Figure 10 dilation

Particle Filter

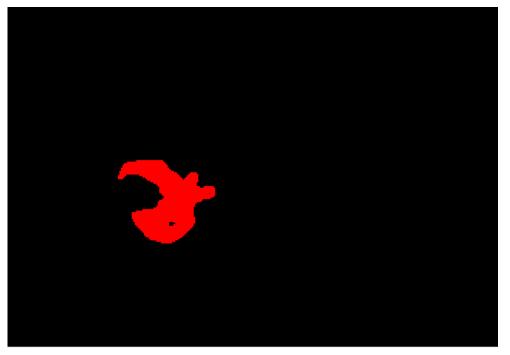

Figure 11 filter

#### **Particle Analysis**

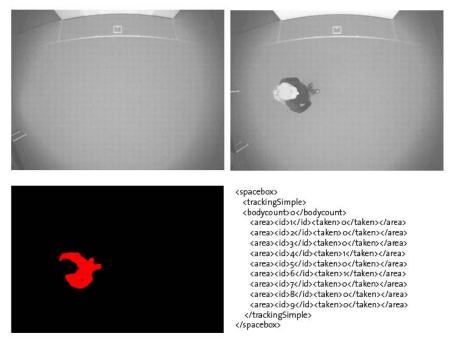

Figure 12 analysis

#### Overview of the processing steps in Labview

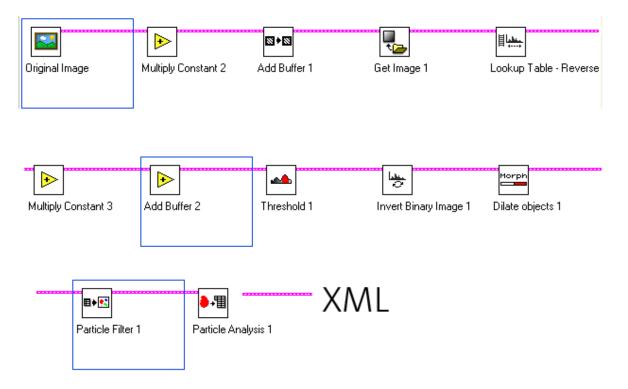

Figure 13 labview processing queue

## **Broadcasting Tracking Messages**

The XML messages the managing platform is sending to all listening clients have the following structure and content:

The region in front of the projector is devided in nine areas defining the space

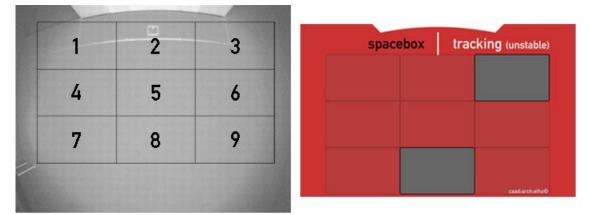

#### Figure 14 grid flash application

This message example tells the clients that the grid number 3 and number 8 are occupied.

# Applications

| spacebox |  | tracking (unstable) |  |
|----------|--|---------------------|--|
|          |  |                     |  |
|          |  |                     |  |
|          |  |                     |  |
|          |  |                     |  |

Figure 15 screenshot grid-layout

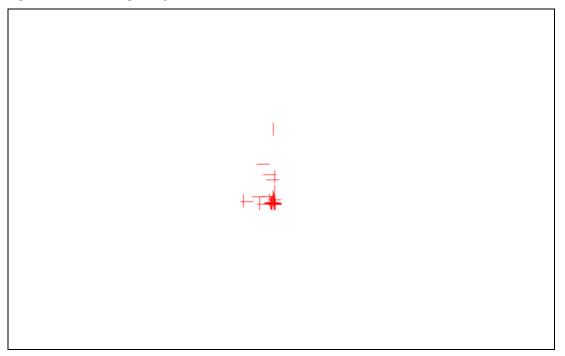

Figure 16 intelligent crosses

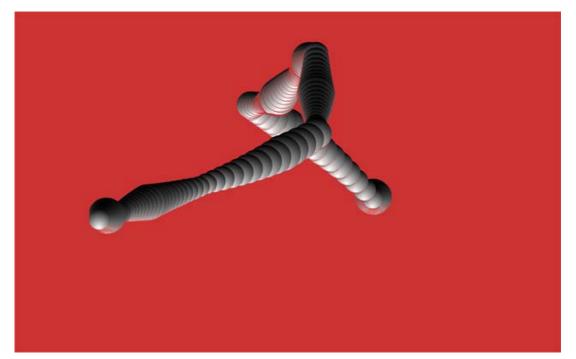

Figure 17 the observing tube

## Tracking System

#### Hardware:

- Firewire Camera Basler
  - o Basler A301 Firewire IEEE 1394 Camera
  - o Output: 640x480 15 fps

#### Software:

- Labview: http:// www.ni.com/labview/
  - Camera Output ProcessingImage Comparison

  - Redhell Service Management Platform based on OSGi
- Broadcast Tracking Information to all listening clients •